# **SIEMENS**

SIMATIC

Система автоматизации S7-300

Введение Издание 10/2001

**Ввод в действие, первые шаги CPU 31xC: Регулирование**

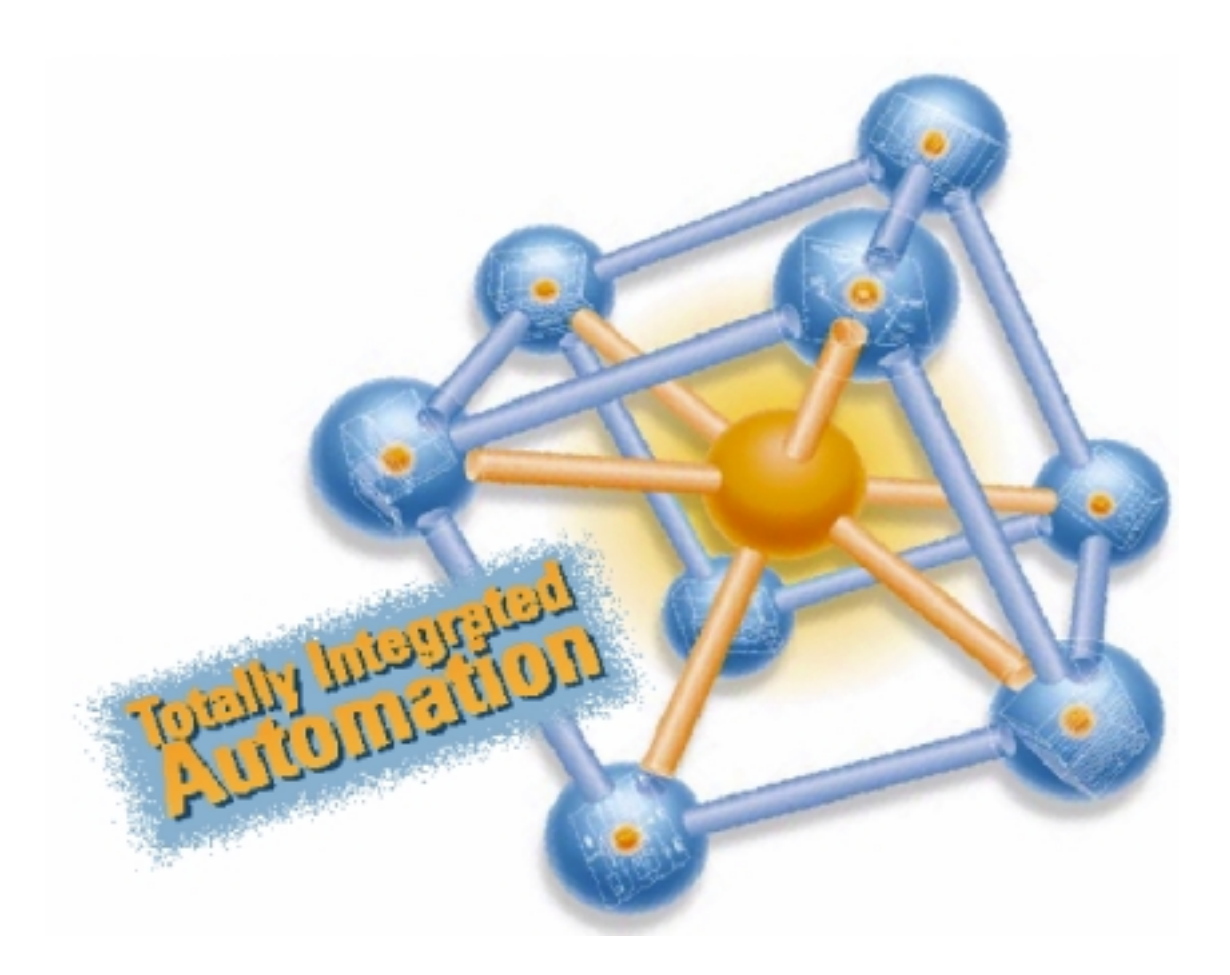

#### Введение

В этом руководстве на конкретном примере показано, как за четыре шага ввести в действие полностью работоспособное приложение, используя которое вы можете выполнить регулирование, а также выяснить и проверить параметры, зависящие от приложения. Ссылки на руководство должны дать вам первое представление о содержащейся в нем информации.

В зависимости от опыта, затраты времени на проработку этого примера обычно составляют от одного до двух часов.

#### Предпосылки

Должны быть выполнены следующие предпосылки:

- У вас есть станция S7-300, состоящая из блока питания и CPU 313C или 314C.
- На вашем PG правильно установлен STEP 7 (>= V5.1 + Servicepack 2).
- У вас есть компакт-диск с примерами проектов, или вы получили эти примеры через Интернет.
- Вы создали проект для станции S7-300.
- PG подключен к CPU.
- CPU правильно подключен к источнику питания.
- Для этого примера нет необходимости в подключении входов и выходов

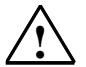

#### Предупреждение

S7-300, как составная часть установок или систем, требует, в зависимости от области применения, соблюдения специальных правил и предписаний. Обратите, пожалуйста, внимание на действующие предписания по технике безопасности и предотвращению несчастных случаев, напр., IEC 204 (Устройства аварийного отключения).

Несоблюдение этих предписаний может привести к тяжелым телесным повреждениям, а также к повреждению машин и оборудования.

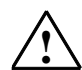

#### Предупреждение

Вы можете войти в соприкосновение с находящимися под напряжением проводами, если блок питания PS 307 включен и сетевая подводка PS соединена с сетью.

Выполняйте электрический монтаж S7-300 только в обесточенном состоянии!

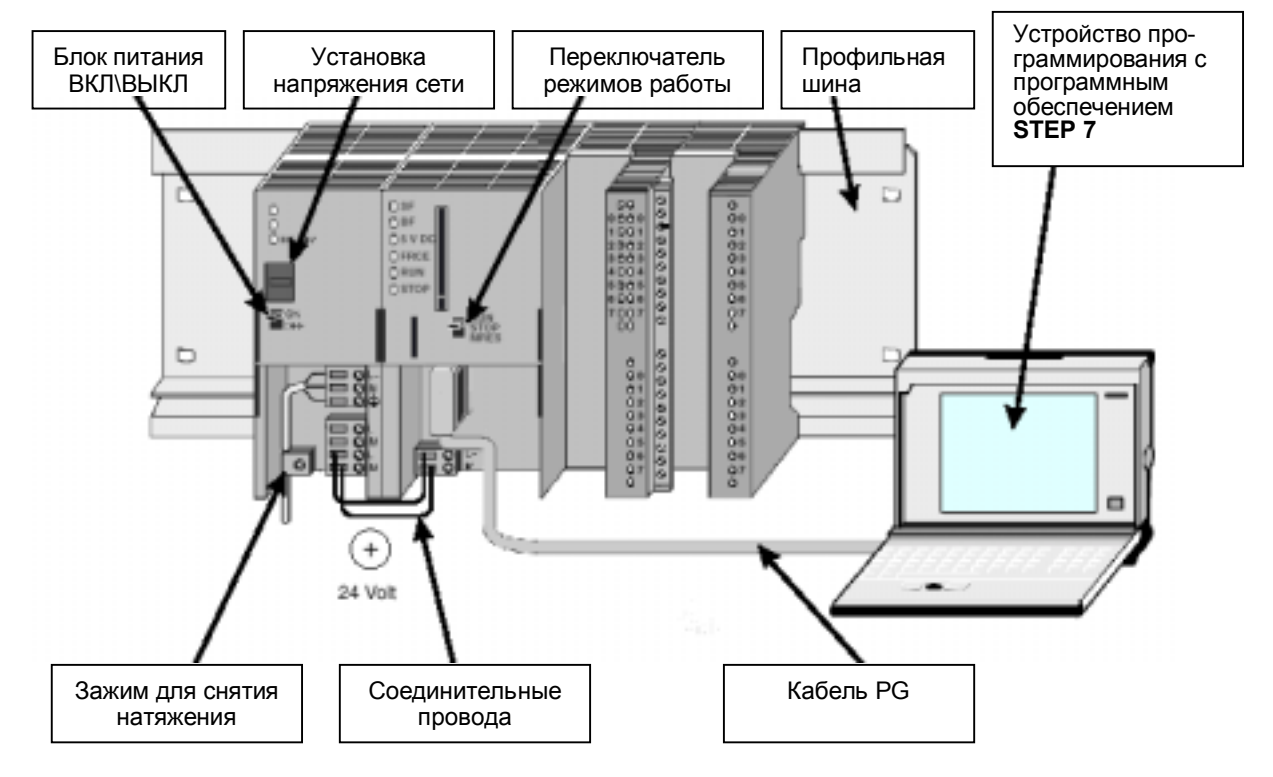

## **Структура примера**

# **1-й шаг: Установка примера проекта**

Есть следующие две возможности для установки примера проекта:

## **С компакт-диска:**

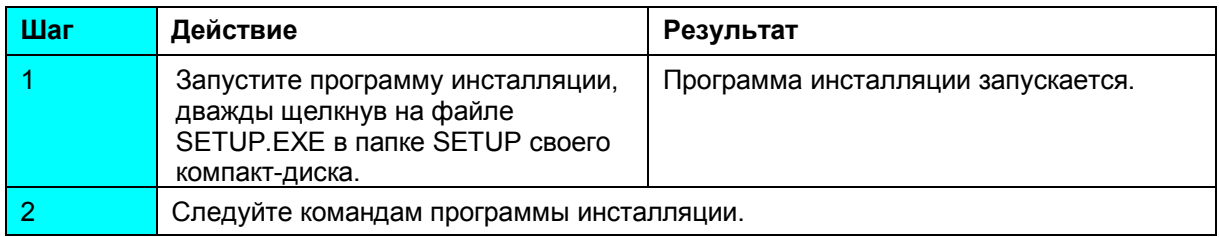

## **Загрузка из Интернета:**

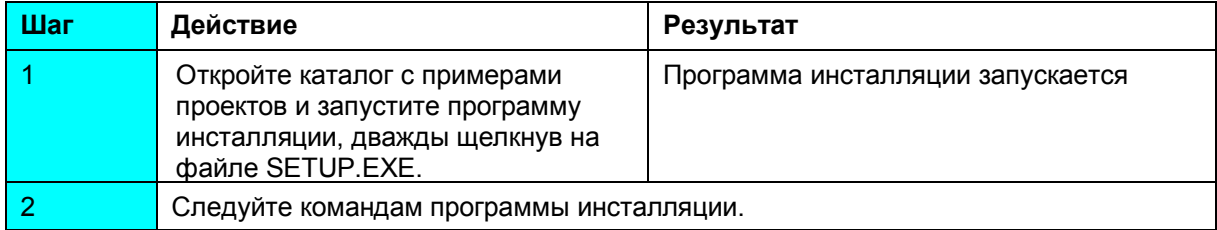

# 2-й шаг: Включение в программу пользователя

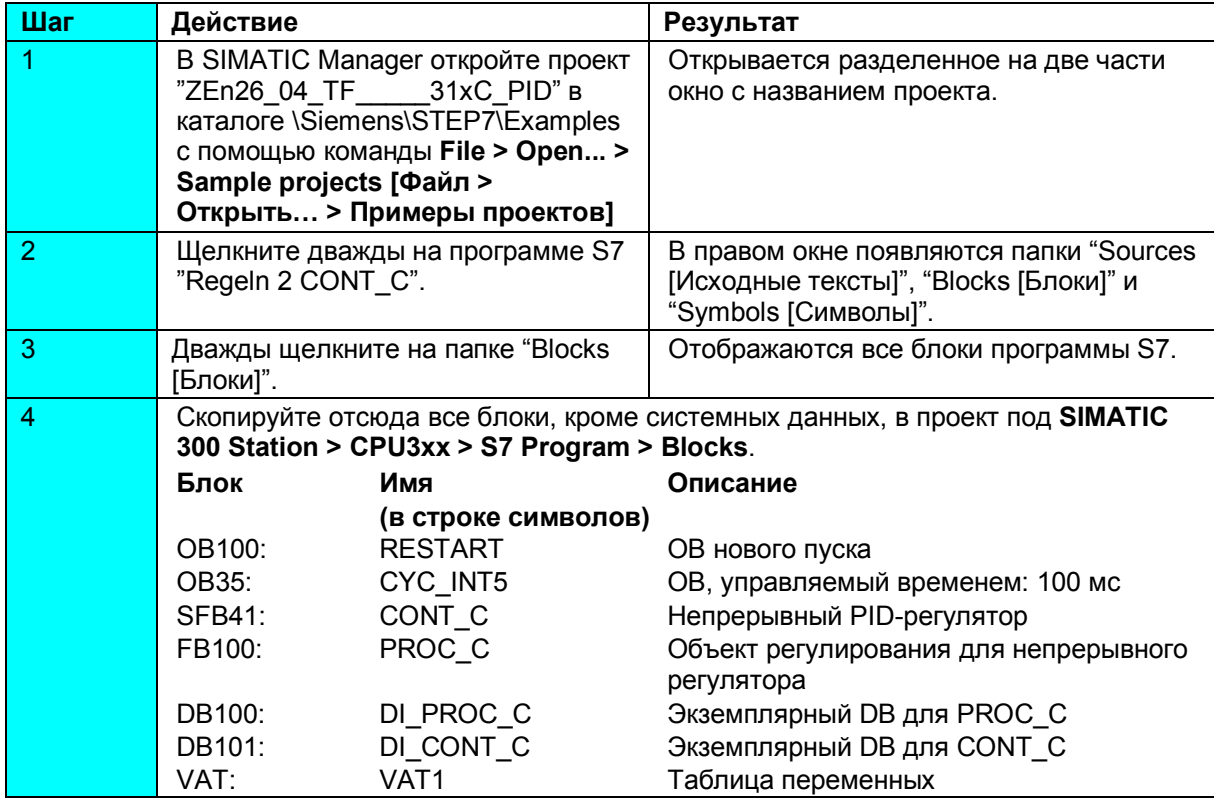

# 3-й шаг: Параметризация

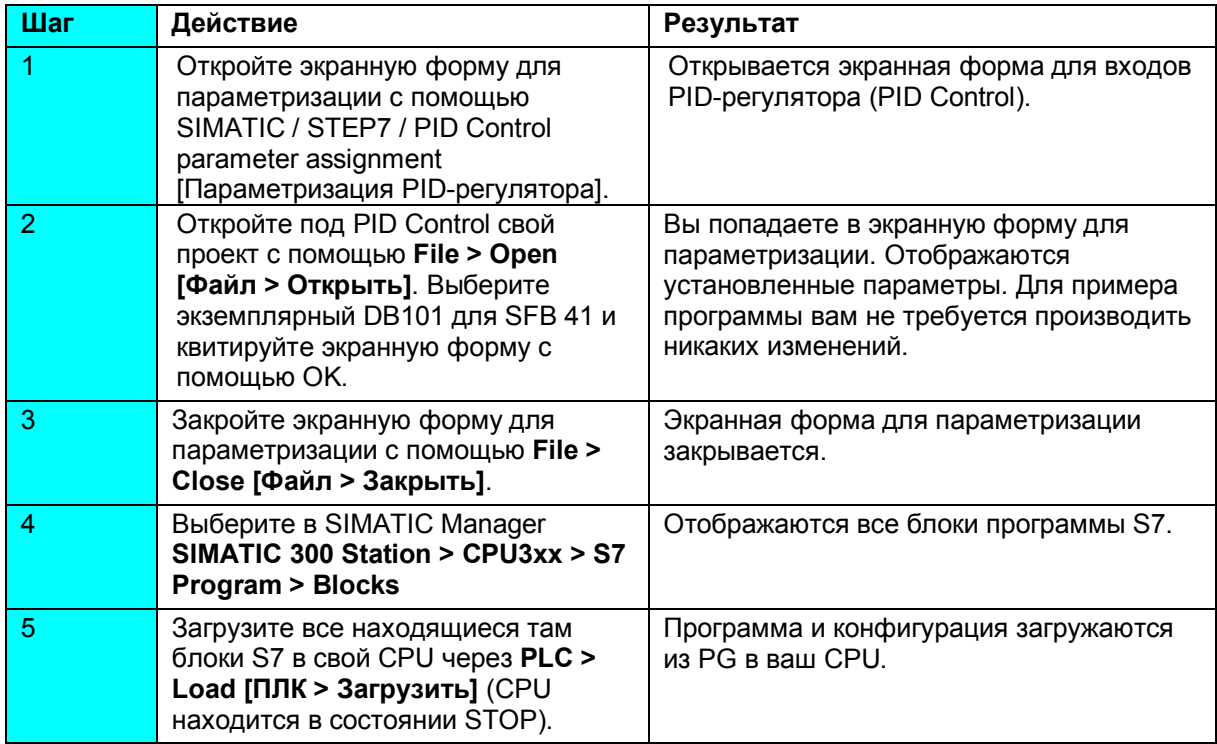

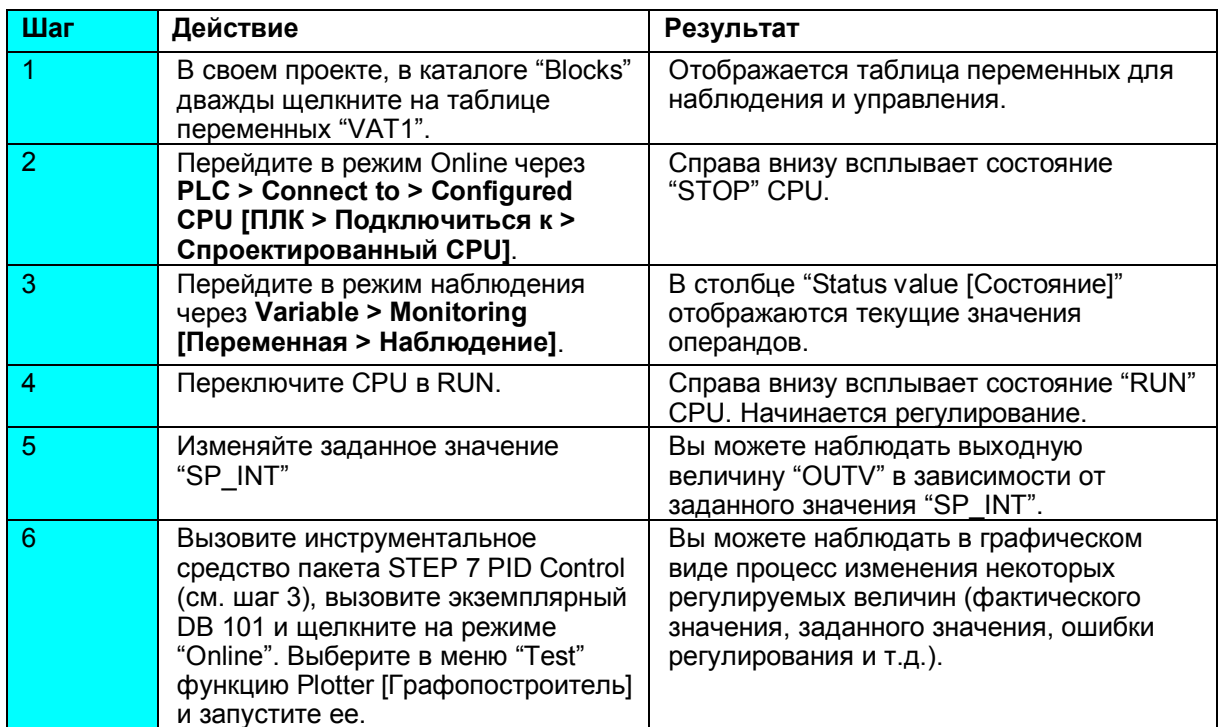

## 4-й шаг: Пробный прогон

#### Диагностика и устранение ошибок

Ошибки могут возникать из-за неправильных действий оператора или противоречивой параметризации. Как можно диагностировать такие ошибки и сообщения, описано в Руководстве в главе "Обработка ошибок и прерываний".

# Пример

Проект "ZEn26\_04\_TF\_\_\_\_\_31xC\_PID" содержит и другие примеры, которые вы можете использовать, чтобы правильно сориентироваться. Вы можете настроить все примеры в соответствии с вашими собственными приложениями.

<sub>(</sub> департамент техники автоматизации и приводов<br>Область деятельности Промышленные системы автоматизации © Siemens AG 2001 Siemens AG Департамент техники автоматизации и приводов п/я 4848, D-90327 Нюрнберг Мы сохраняем за собой право на изменения

Мы сохраняем за собой право на изменения